#### **BAB III**

### **METODOLOGI PENELITIAN**

### **3.1 Metode Pengumpulan Data**

Metode pengumpulan data yang digunakan untuk mendapatkan data-data yang dibutuhkan dalam menyusun serta melengkapi data yang ada. adapun metode pengumpulan data yang digunakan sebagai berikut.

a. Wawancara

Metode wawancara dilakukan secara langsung dengan mengajukan beberapa pertanyaan terkait pemilihan Siswa berprestasi dalam Minat dan Bakat baik dalam bidang akademik (Intrakurikuler) atau non akademik (Ekstrakurikuler) kepada Sekolah SMA XAVERIUS BANDAR LAMPUNG selaku yang berwewenang dalam Pengimputan Nilai Raport.

b. Observasi

Data meliputi materi pendukung dalam penentuan Siswa berprestasi dalam Minat dan Bakat baik dalam bidang akademik (Intrakurikuler) atau non akademik (Ekstrakurikuler) yang dilakukan oleh Sekolah, penulis memperoleh data dengan cara mengamati langsung dengan mendatangi SMA XAVERIUS BANDAR LAMPUNG

c. Tinjauan Pustaka

Studi kepustakaan dilakukan oleh peneliti untuk menghimpun informasi yang relevan dengan topik atau masalah yang akan atau sedang diteliti. Informasi itu dapat diperoleh dari buku-buku ilmiah, laporan penelitian, karangankarangan ilmiah, tesis dan disertasi, peraturan-peraturan, ketetapan-ketetapan, buku tahunan, ensiklopedia, dan sumber-sumber tertulis baik tercetak maupun elektronik lain, Sumber data penulis mengacu pada beberapa dokumen yang

didapat berupa dokumen, arsip, dan gambar. Tempat dalam mengumpulkan data dan informasi pada penelitian ini di SMA XAVERIUS Bandar Lampung yang beralamatkan pada Jalan Cendana No.27-31. Rawa Laut, Tanjung Karang Timur, Kota Bandar Lampung, Lampung 35213.

d. Dokumentasi

Dokumentasi dapat diartikan sebagai sesuatu yang tertulis, tercetak atau terekam yang dapat dipakai sebagai bukti atau keterangan. Dokumentasi dilakukan untuk mengumpulkan data yang bersumber dari arsip dan dokumen yang ada hubungannya dengan masalah yang dibahas.

#### **3.2 Tahapan Pengembangan Sistem**

Metode yang digunakan untuk mengembangkan sistem ini dengan metode *Waterfall.* Metode ini memiliki beberapa tahapan dimulai dari analisis dan definisi persyaratan, perancangan sistem dan perangkat lunak, implementasi dan pengujian unit, integrasi dan pengujian sistem.

#### **3.2.1 Analisis dan Definisi Persyaratan**

Analisa kebutuhan sistem adalah tahapan untuk pengumpulkan data- data dan definisi persyaratan kebutuhan sistem dari sistem pendukung keputusan penentuan karyawan terbaik.

a) Pengumpulan Data

Metode yang digunakan untuk pengumpulan data dengan teknik wawancara tidak terstruktur. Data yang didapat adalah mengenai visi dan misi, struktur organisasi, tujuan pembuatan sistem informasi, siapa saja yang dilibatkan, mengenai sistem yang sedang berjalan, kekurangan dari sistem yang sedang berjalan dan output yang akan dihasilkan yaitu dokumen.

b) Mendefinisikan persyaratan sistem

Setelah data didapat, dilakukan analisis untuk mendefinisikan kebutuhan sistem baik fungsional maupun non-fungsional. Kebutuhan sistem yang fungsional meliputi fungsi dan kegunaan dari sistem pendukung keputusan siswa berprestasi ini, data apa saja yang harus ada. Sedangkan

non-fungsional meliputi aspek operasional dan aspek keamanan dengan menambahkan halaman login. Pada tahap analisis ini dan definisi persyaratan ini akan menghasilkan bagan alir dokumen sistem yang sedang berjalan dan sistem yang akan dibangun.

#### **3.2.2 Perancangan sistem dan perangkat lunak**

Data yang telah diperoleh pada tahapan analisis kemudian diterjemahkansebagai acuan dalam merancang sistem yang akan dibuat. Hasil yang akan didapat dari tahapan perancangan dan desain ini

a. Perancangan DFD

Tahap perancangan DFD dilakukan untuk menggambarkan aktivitasaktivitas yang dilakukan pada sistem pendukung keputusan siswa berprestasi ini. Membuat DFD dimulai dari diagram konteks, kemudian diagram level 1 dengan menggunakan tools EasyCase.

b. Perancangan ERD

Perancangan ERD dilakukan untuk menggambarkan data-data apa saja yang akan digunakan dalam pembuatan pendukung keputusan siswa berprestasi, perancangan dibuat sesuai dengan DFD.

c. Perancangan Flowchart

Perancangan Flowchart dilakukan untuk menggambarkan alur logika, pada sistem informasi ini tidak memiliki perancangan flowchart.

d. Perancangan Interface

Perancangan interface dilakukan untuk membuat rancangan sistem informasi yang diinginkan dengan desain userfriendly, pada sistem informasi ini tidak memiliki perancangan interface.

### **3.2.3 Integrasi dan pengujian sistem**

Setelah program sudah dibangun menjadi sebuah sistem informasi yang sudah sesuai, dilakukan pengujian sistem secara keseluruhan untuk memastikan sistem informasi berjalan sesuai dengan kebutuhan sistem.Hal-hal yang diuji

meliputi kesalahan pada tampilan, input, fungsi-fungsi yang ada, akses database.

a. Kesalahan input

Pengujian dilakukan dengan memberi masukan kedalam database untuk menguji apakah masukan yang diberikan sesuai dengan database.

b. Kesalahan fungsi-fungsi

Pengujian dilakukan untuk menjalankan sistem fungsi yang ada dalam program untuk menguji apakah fungsi sesuai dengan yang diinginkan dan tidak ada fungsi yang hilang.

### **3.3 Tahapan Dalam Metode** *Profile Matching*

Dalam menentukan prestasi Minat dan Bakat dalam bidang akademik (Intrakurikuler) dan non Akademik (Ekstrakurikuler) menggunakan *profile matching*. Berikut gambar tahapan proses dalam melakukan perhitungan menggunakan *profile matching*:

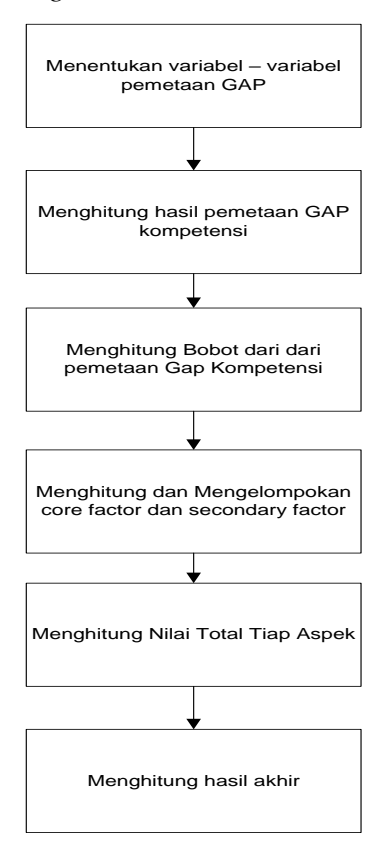

**Gambar 3.1** Tahapan Dalam Metode *Profile Matching*

#### **3.3.1 Menentukan aspek penilaian dan faktor**

Menentukan aspek penilaian dan faktor yang digunakan beserta bobot per faktor Langkah pertama yang dilakukan adalah menentukan aspek penilaian dan faktor yang akan digunakan beserta bobot per kriterianya. Hal ini didapatkan dari hasil wawancara dengan Sekolah Xaverius Bandar Lampung. Penilaian ini akan dilakukan oleh Guru di sekolah. Berikut adalah aspek penilaian, faktor, dan bobot per kriteria nya.

| NO <sub>1</sub> | <b>ASPEK</b> | <b>FAKTOR</b>       |
|-----------------|--------------|---------------------|
| $\mathbf{1}$    | Akademik     | <b>IPA</b>          |
|                 |              | <b>IPS</b>          |
|                 |              | Kimia               |
|                 |              | Biologi             |
|                 |              | Matematika          |
|                 |              | Bahasa Inggris      |
|                 |              | Bahasa Indonesia    |
|                 |              |                     |
| $\mathfrak{2}$  | Non Akademik | Sepak Bola          |
|                 |              | Futsal              |
|                 |              | <b>Bulu Tangkis</b> |
|                 |              | Volly               |
|                 |              | <b>Basket</b>       |
|                 |              | Paskibra            |
|                 |              |                     |

**Tabel 3.1** Pengelompokan Aspek dan Faktor Penilaian

Setelah menentukan aspek penilaian dan faktor yang akan digunakan dalam penilaian, maka selanjutnya adalah memberikan rating penilaian terhadap masingmasing kriteria. Dalam hal ini rating penilaian menggunakan nilai 1 sampai 5. Nilai 5 adalah nilai tertinggi.

| <b>PENILAIAN</b>  | <b>Rank</b> | <b>NILAI</b> |
|-------------------|-------------|--------------|
| Sangat Baik       | $80 - 100$  |              |
| <b>BAIK</b>       | $70 - 79$   |              |
| <b>CUKUP BAIK</b> | $50 - 69$   | 3            |
| <b>Tidak Baik</b> | $30 - 49$   |              |
| Sangat Tidak Baik | $0 - 29$    |              |

**Tabel 3.2** *Table* Rating Penilaian

contoh perhitungan

dibawah ini adalah tabel penilaian siswa berdasarkan akademik dan non akademik

| <b>Minat</b>        | Siswa A        | Siswa B        | Siswa C        |  |
|---------------------|----------------|----------------|----------------|--|
| <b>IPA</b>          | 5              | 3              |                |  |
| <b>IPS</b>          | $\overline{2}$ | $\overline{4}$ | $\overline{2}$ |  |
| Kimia               | 3              | $\overline{4}$ | 5              |  |
| Biologi             | $\overline{4}$ | 3<br>3         |                |  |
| Matematika          | $\mathbf{1}$   | $\overline{4}$ | $\overline{2}$ |  |
| Bahasa Inggris      | 3              | $\overline{2}$ | $\mathbf{1}$   |  |
| Bahasa Indonesia    | 5              | 3              | $\overline{4}$ |  |
| Sepak Bola          | $\overline{2}$ | 3              | 5              |  |
| Futsal              | $\overline{4}$ | 3              | 3              |  |
| <b>Bulu Tangkis</b> | 5              | 5              | $\mathbf{1}$   |  |
| Volly               | $\overline{2}$ | 3              | $\overline{2}$ |  |
| <b>Basket</b>       | 3              | 3              | 5              |  |
| Paskibra            | 3              | $\overline{2}$ |                |  |

**Tabel 3.3** Tabel Penilaian Siswa

# **Pemetaan GAP Kompetensi**

GAP adalah perbedaan/selisih value masing-masing aspek/attribut dengan value target / nilai maximum pada tahap ini peneliti menentukan 3 sebagai nilai maksimum.

Formula GAP adalah seperti berikut

GAP = ValueAttribut - Value Target

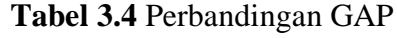

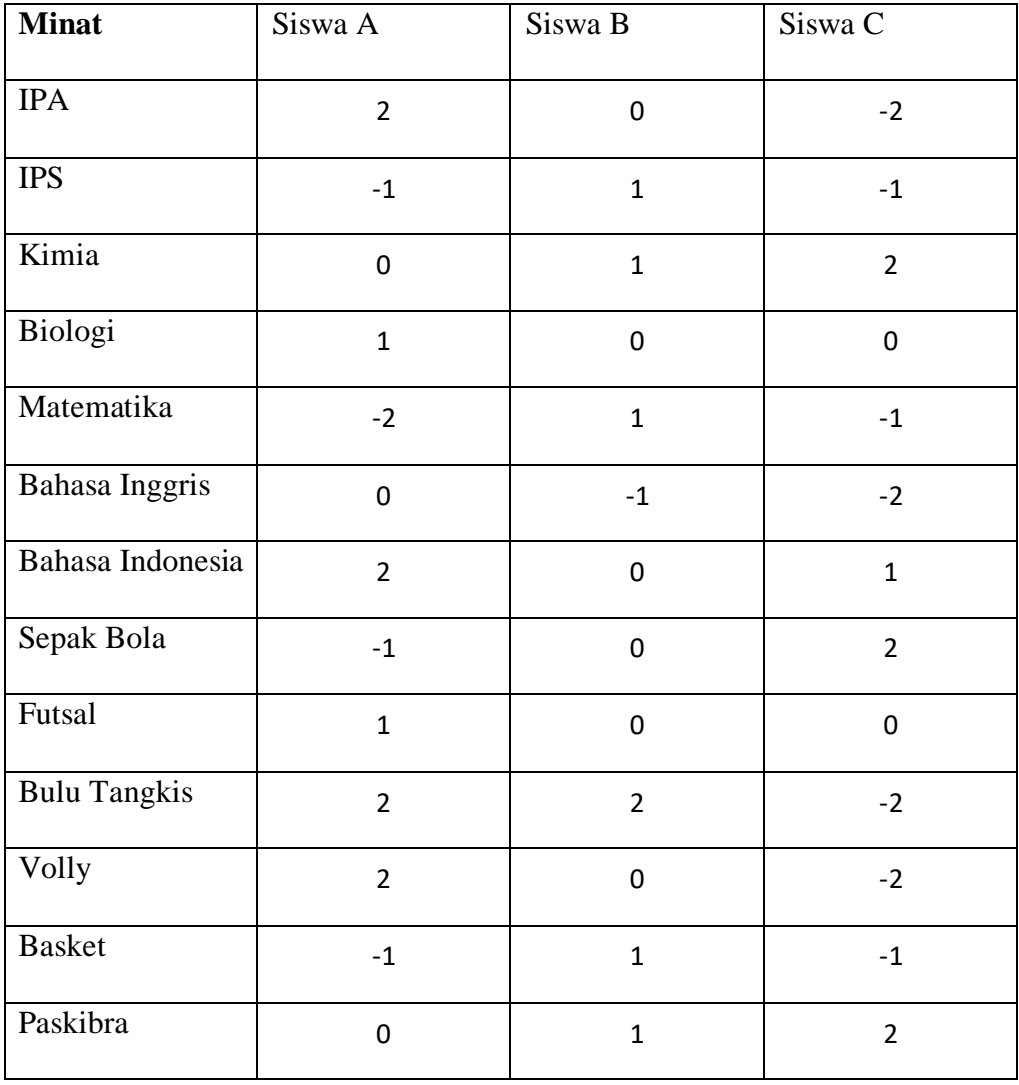

# **Pembobotan**

Setelah diperoleh GAP pada masing-masing siswa diberi bobot nilai sesuai ketentuan pada Tabel Bobot Nilai GAP.

|                | Selisih Bobot | Nilai Keterangan                         |
|----------------|---------------|------------------------------------------|
| $\overline{0}$ | 5.0           | Tidak ada selisih                        |
|                | 4.5           | Kompetensi individu kelebihan 1 tingkat  |
| $-1$           | 4.0           | Kompetensi individu kekurangan 1 tingkat |
| 2              | 3.5           | Kompetensi individu kelebihan 2 tingkat  |
| $-2$           | 3.0           | Kompetensi individu kekurangan 2 tingkat |
| 3              | 2.5           | Kompetensi individu kelebihan 3 tingkat  |
| $-3$           | 2.0           | Kompetensi individu kekurangan 3 tingkat |
| 4              | 1.5           | Kompetensi individu kelebihan 4 tingkat  |
| $-4$           | 1.0           | Kompetensi individu kekurangan 4 tingkat |

**Tabel 3.5** Bobot Nilai GAP seperti berikut.

Kemudian ubah nilai hasil pemetaan GAP ke nilai bobot GAP

# **Tabel 3.6** Pemetaan GAP

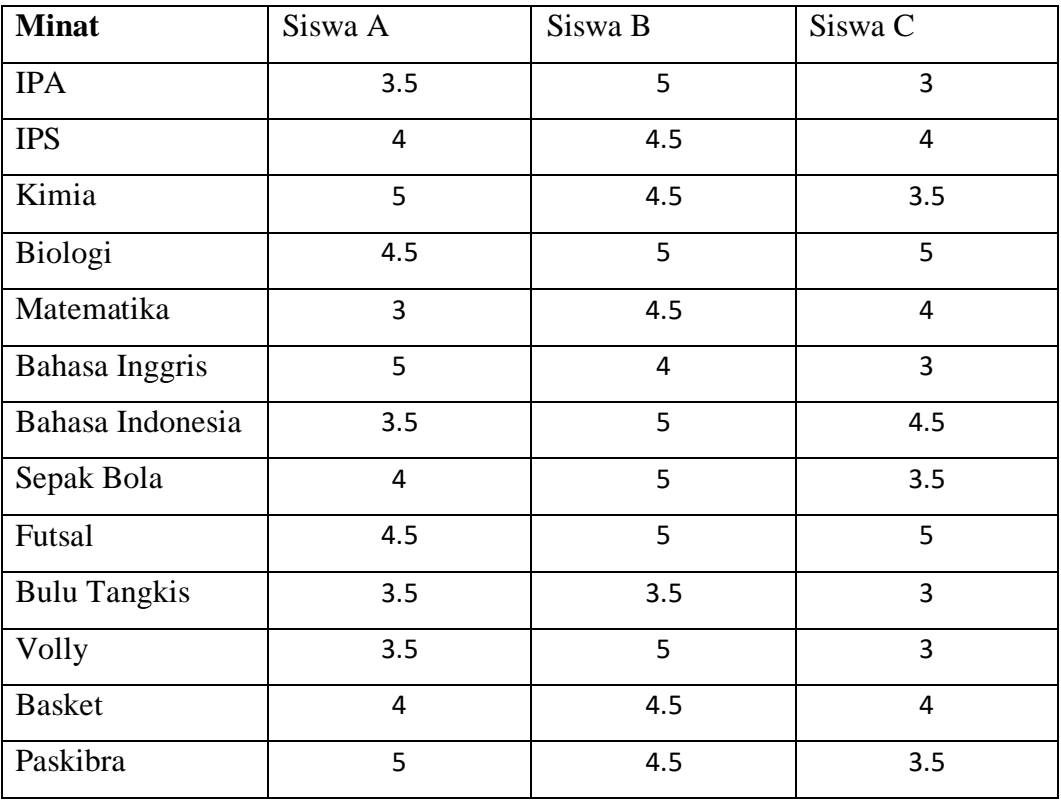

### **Perhitungan Core dan Secondary Factor**

Setelah menentukan bobot nilai GAP untuk ketiga aspek, yaitu: aspek kecerdasan, sikap

kerja, serta perilaku kemudian dengan cara yang sama, setiap aspek dikelompokkan men-

jadi 2 kelompok yaitu:

# **"Core Factor" dan "Secondary Factor"**

**CF =** IPA, IPS, Matematika, Bahasa Inggris, Sepak Bola, Futsal, Basket, Paskibra **SF =** Bahasa Indonesia, Kimia, Biologi, Bulu Tangkis, Volly

| <b>Minat</b>        | Siswa A                 | Siswa B        | Siswa C        |
|---------------------|-------------------------|----------------|----------------|
| <b>IPA</b>          | 3.5                     | 5              | 3              |
| <b>IPS</b>          | 4                       | 4.5            | 4              |
| Kimia               | 5                       | 4.5            | 3.5            |
| Biologi             | 4.5                     | 5              | 5              |
| Matematika          | 3                       | 4.5            | 4              |
| Bahasa Inggris      | 5                       | $\overline{4}$ | 3              |
| Bahasa Indonesia    | 3.5                     | 5              | 4.5            |
| Sepak Bola          | 4                       | 5              | 3.5            |
| Futsal              | 4.5                     | 5              | 5              |
| <b>Bulu Tangkis</b> | 3.5                     | 3.5            | 3              |
| Volly               | 3.5                     | 5              | 3              |
| <b>Basket</b>       | $\overline{\mathbf{4}}$ | 4.5            | $\overline{4}$ |
| Paskibra            | 5                       | 4.5            | 3.5            |
| CF                  | 4.125                   | 4.625          | 3.75           |
| SF                  | 4                       | 4.6            | 3.8            |

**Tabel 3.7** Perhitungan CF dan SF

perhitungan penentuan perangkingan

Siswa A

\n
$$
= (CF*60\%) + (SF*40\%)
$$
\n
$$
= (4.125*0.6) + (4*0.4)
$$
\n
$$
= 2.475 + 1.6
$$
\n
$$
= 4.075
$$
\nSiswa B

\n
$$
= (CF*60\%) + (SF*40\%)
$$
\n
$$
= (4.625*0.6) + (4.6*0.4)
$$
\n
$$
= 2.775 + 1.84
$$
\n
$$
= 4.615
$$
\nSiswa C

\n
$$
= (CF*60\%) + (SF*40\%)
$$
\n
$$
= (3.75*0.6) + (3.8*0.4)
$$
\n
$$
= 2.25 + 1.53
$$
\n
$$
= 3.77
$$

Berdasarkan perhitungan Siswa B mendapatkan nilai paling besar maka bisa ditentukan bahwa Siswa B yang layak mewakili sekolah untuk mengikuti perlombaan.

### **3.4 Alat danBahan Pendukung Pengembangan Sistem**

Alat dan bahan yang digunakan dalam penelitian ini adalah sebagai berikut:

## **3.4.1 Perangkat Keras**

Perangkat keras yang digunakan dalam pembuatan sistem pendukung keputusan ini adalah sebagai berikut:

- 1. *Processor* Intel Corei3
- 2. *Harddisk* 500GB
- 3. *Monitor*14"
- 4. Printer
- 5. *Mouse* dan *Keyboard*
- 6. RAM 8 GB

### **3.4.2 Perangkat Lunak**

Perangkat lunak yang dibutuhkan dalam pembuatan sistem pendukung keputusan ini adalah sebagai berikut:

- 1. Sistem Operasi Windows 10
- 2. PHP
- 3. Sql
- 4. HTML

## **3.5 Sistem Yang Berjalan**

Pada tahap ini penulis melakukan gambaran sistem yang sedang berjalan dalam bentuk use case pada gambar dibawah ini

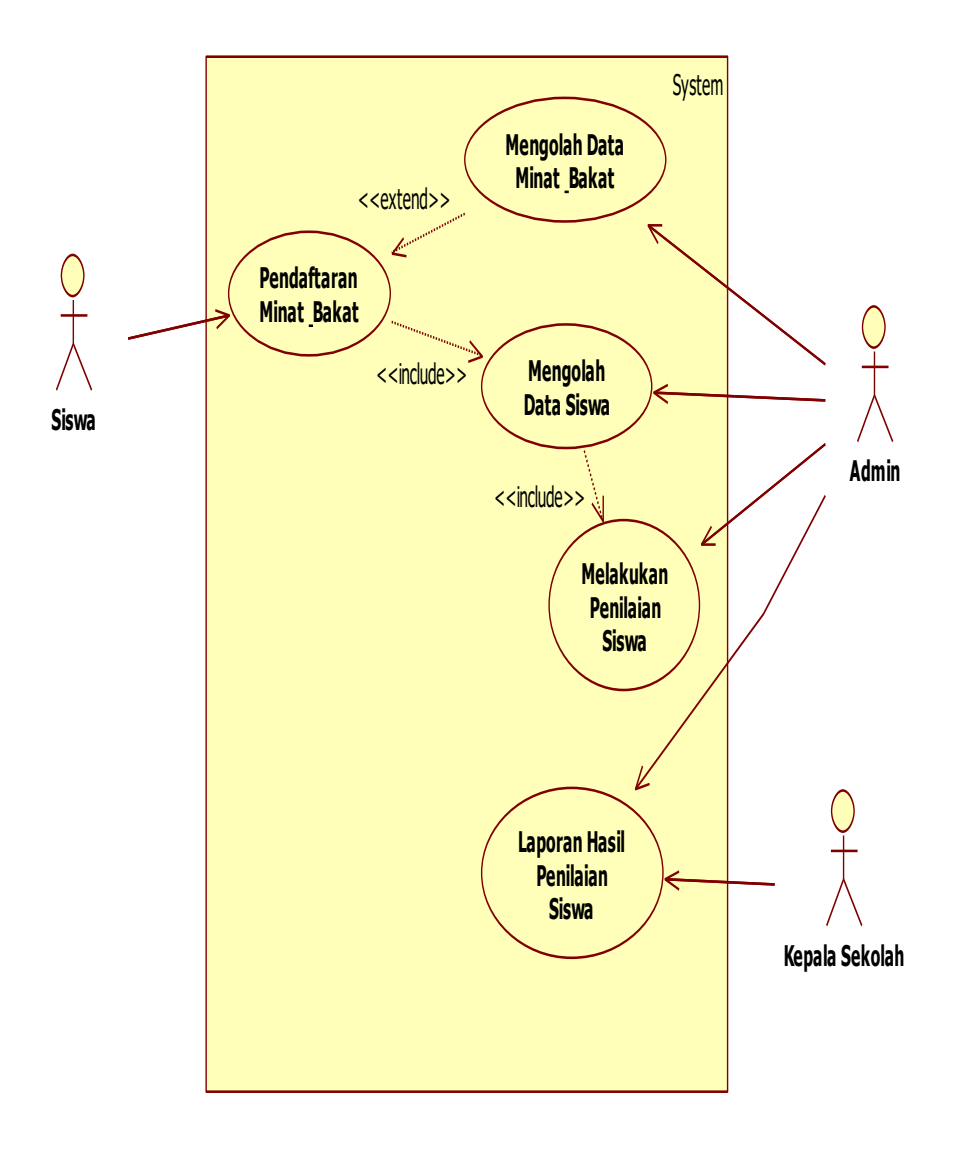

**Gambar 3.2** Sistem yang berjalan

### **3.6 Sistem Yang Diusulkan**

Pada tahap ini penulis melakukan perancangan sistem yang akan dibuat seperti use case, activity diagram, class diagram dan rancangan interface sistem.

a. *use case*

Use case adalah gambaran sistem yang diusulkan untuk rancang bangun sistem penunjang keputusan penentuan minat dan bakat siswa dapat dilihat pada gambar dibawah ini.

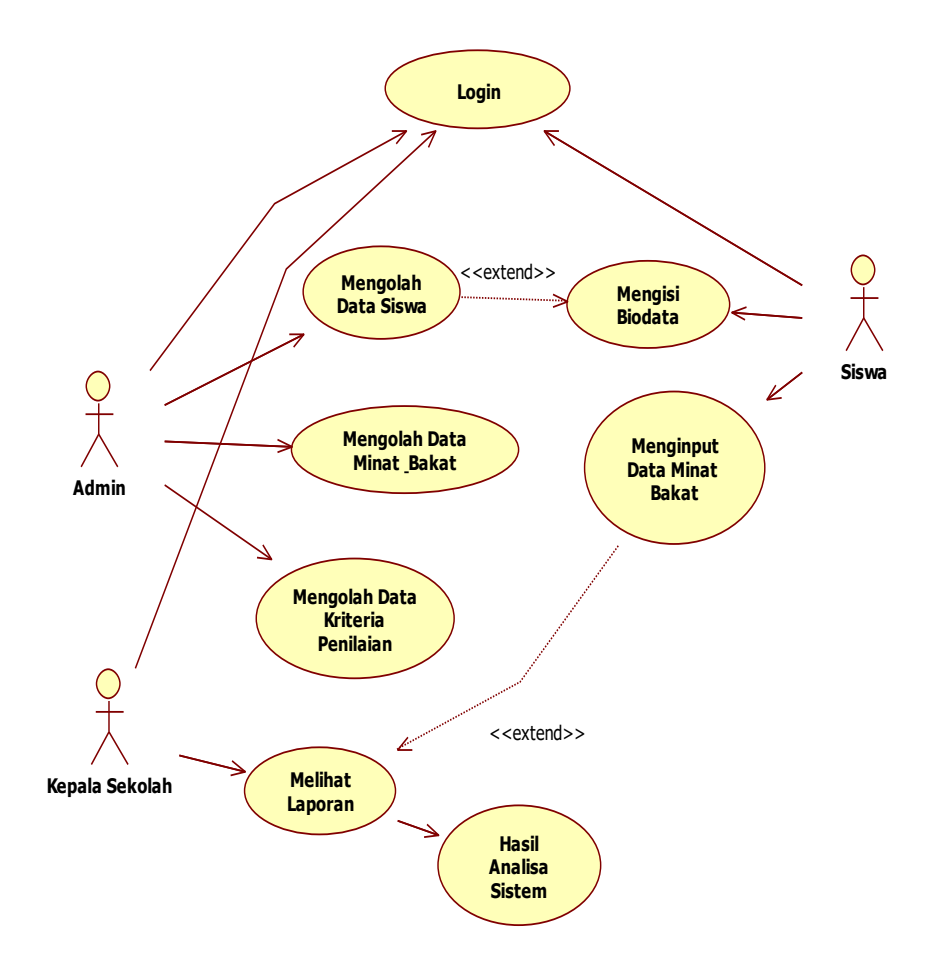

**Gambar 3.3** Use Case Diagram Sistem penunjang keputusan penentuan minat dan bakat siswa

## b. Activity Diagram

### **1.** *Activity Diagram* **Login**

*Activity Diagram* login sistem yang dikembangkan adalah sebagai berikut :

- 1. User memasukan username dan password
- 2. Sistem akan memvalidasi, jika benar sistem akan menampilkan menu utama jika salah menampilkan informasi dan password salah dan user memasukan kembali username dan password.

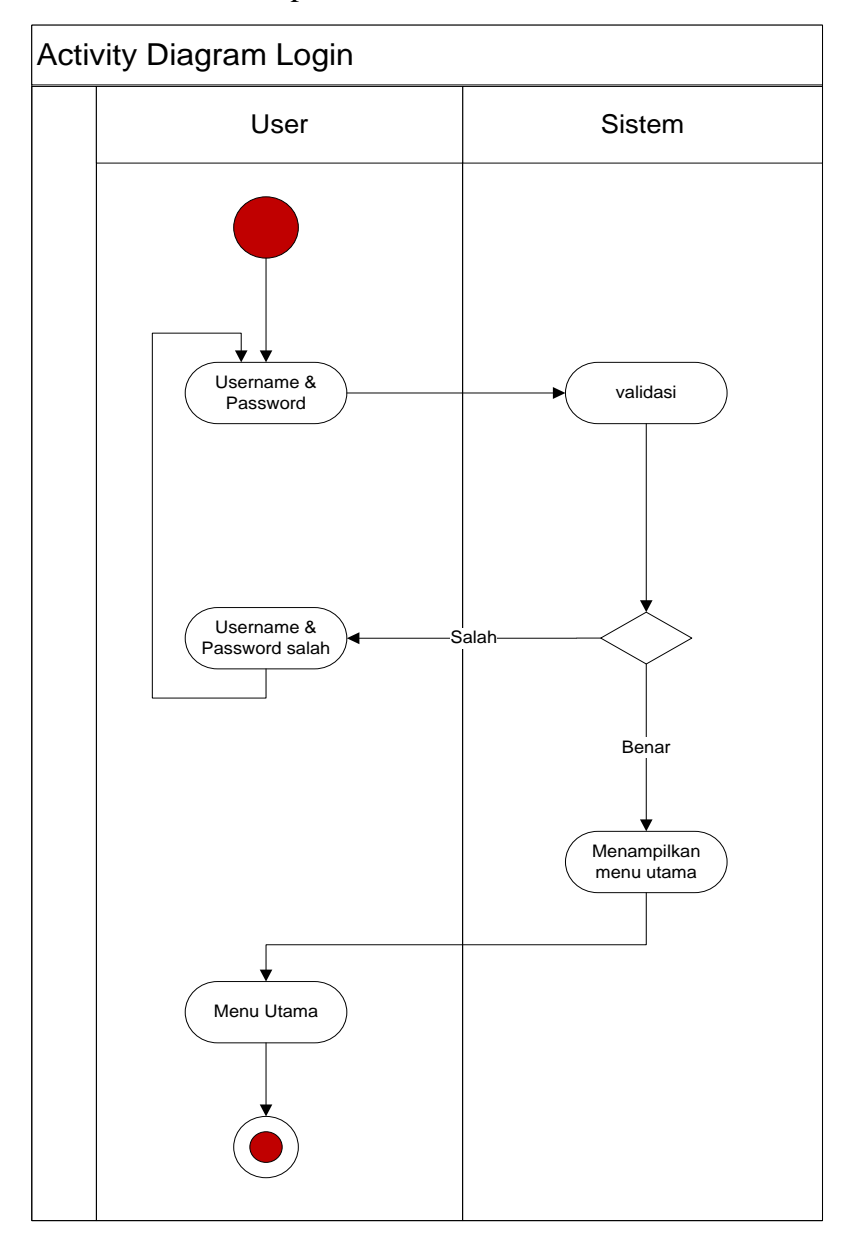

**Gambar 3.4** *Activity Diagram* Login

### **2.** *Activity Diagram* **Mengolah Data Siswa**

Pada diagram *activity* mengolah data Siswa, admin dapat melakukan perubahan data baik itu tambah, edit ataupun hapus data yang ada.

- 1. Admin memilih menu Siswa
- 2. Sistem akan menampilkan data Siswa
- 3. Kemudian admin bisa melakukan tambah data, edit data atau menghapus data Siswa
- 4. Setelah itu sistem akan menyimpan perubahan dan kembali menampilkan data Siswa

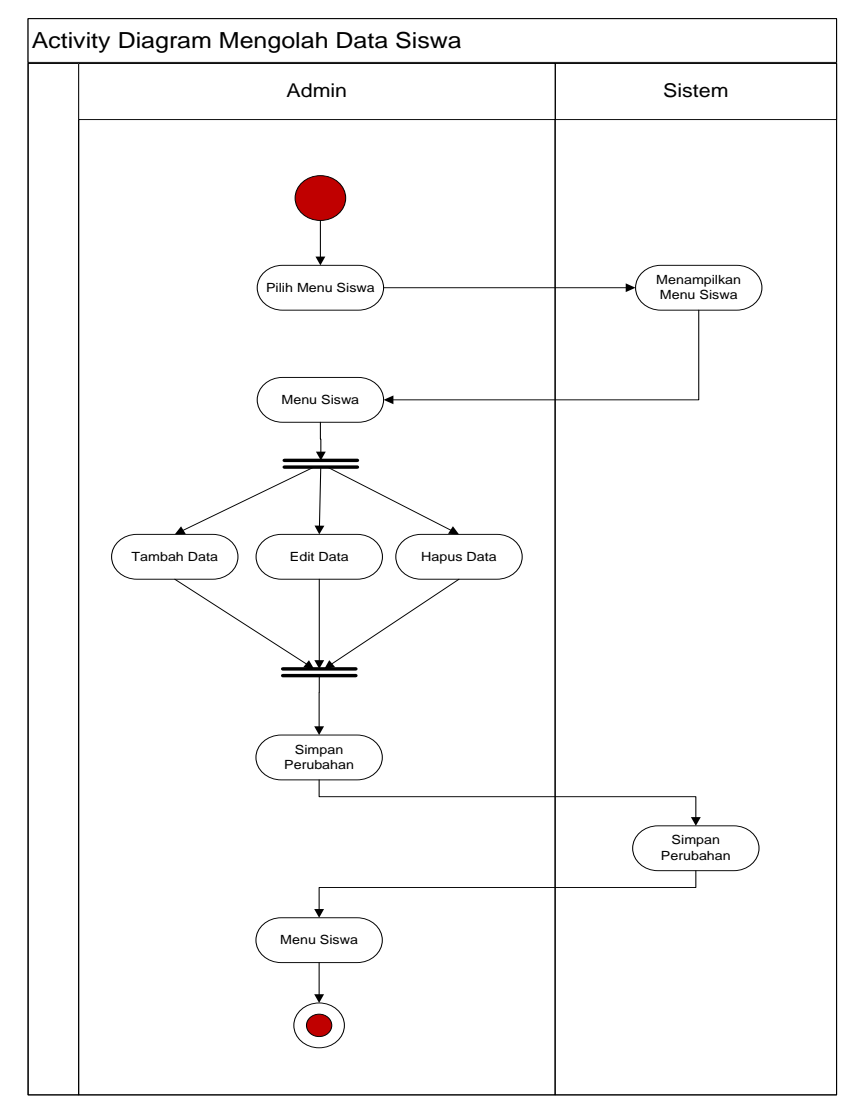

**Gambar 3.5** *Activity Diagram* Mengolah Data Siswa

#### **3.** *Activity Diagram* **Mengolah Data Kriteria**

Pada diagram *activity* mengolah data Kriteria, admin dapat melakukan perubahan data baik itu tambah, edit ataupun hapus data yang ada.

- 1. Admin memilih menu Kriteria
- 2. Sistem akan menampilkan data Kriteria
- 3. Kemudian admin bisa melakukan tambah data, edit data atau menghapus data Kriteria
- 4. Setelah itu sistem akan menyimpan perubahan dan kembali menampilkan data Kriteria

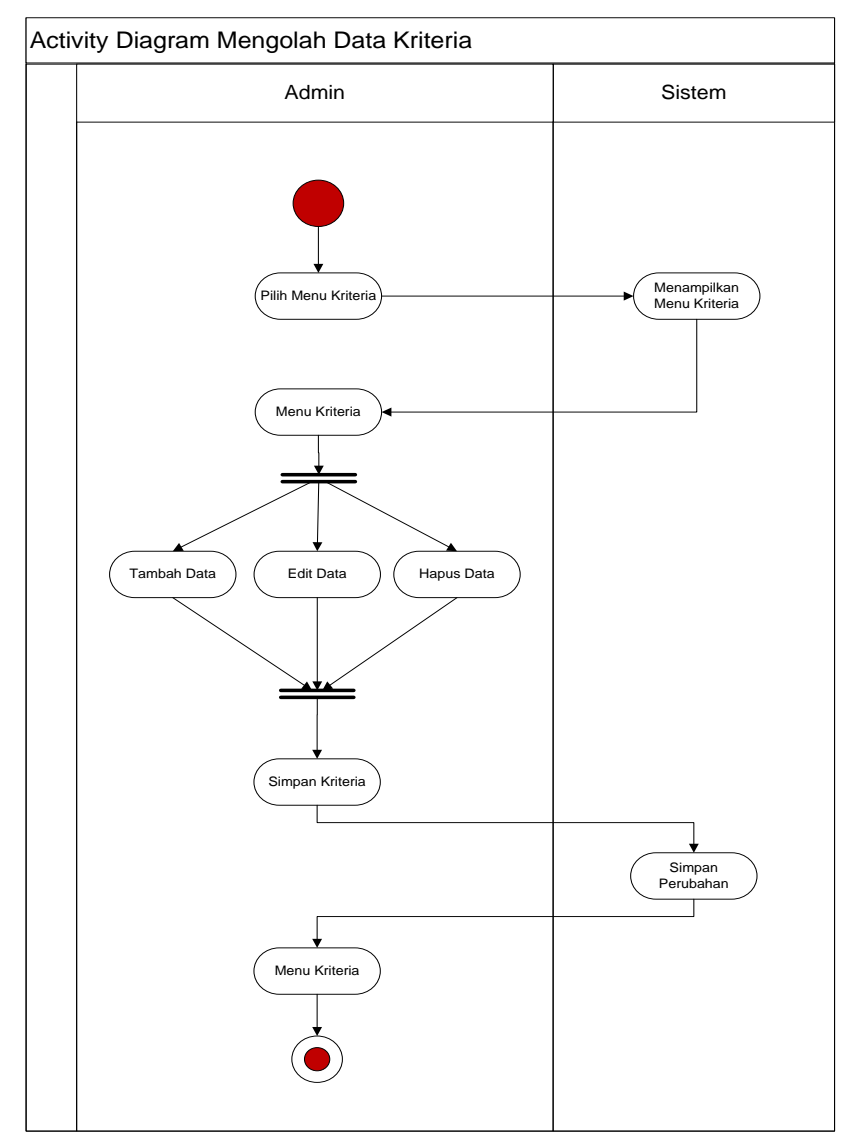

**Gambar 3.6** *Activity Diagram* Mengolah Data Kriteria

### **4***. Activity Diagram* **Mengolah Data Minat & Bakat**

Pada diagram *activity* mengolah data Minat & Bakat, admin dapat melakukan perubahan data baik itu edit ataupun hapus data yang ada.

- 1. Admin memilih menu Minat & Bakat
- 2. Sistem akan menampilkan data Minat & Bakat
- 3. Kemudian admin bisa melakukan lihat data atau menghapus data Minat & Bakat
- 4. Setelah itu sistem akan menyimpan perubahan dan kembali menampilkan data Minat & Bakat

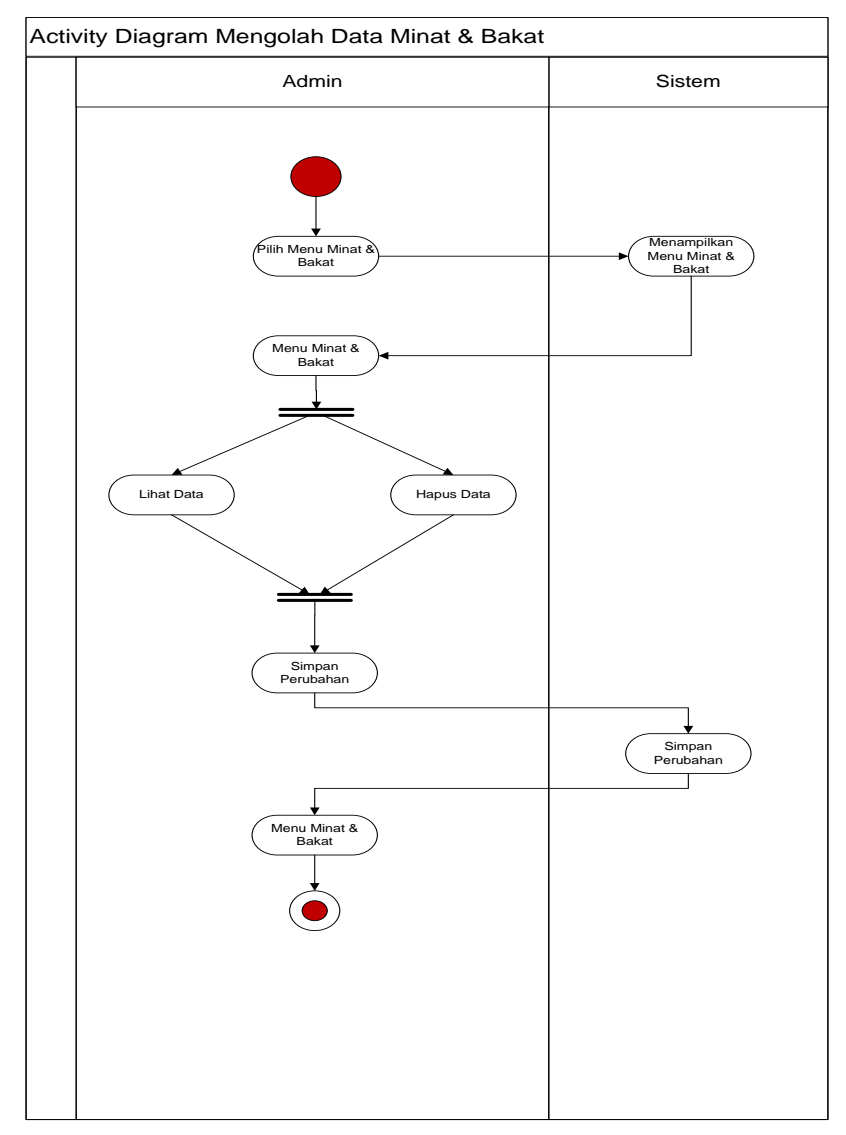

**Gambar 3.7** *Activity Diagram* Mengolah Data Minat & Bakat

### **5.** *Activity Diagram* **Mengisi Biodata**

Pada diagram *activity* Mengisi Biodata, Siswa dapat melakukan perubahan data baik itu ubah ataupun hapus data yang ada.

- 1. Siswa memilih menu Biodata
- 2. Sistem akan menampilkan Form Biodata
- 3. Kemudian Siswa mengisi Biodata
- 4. Setelah itu sistem akan menyimpan data Biodata siswa

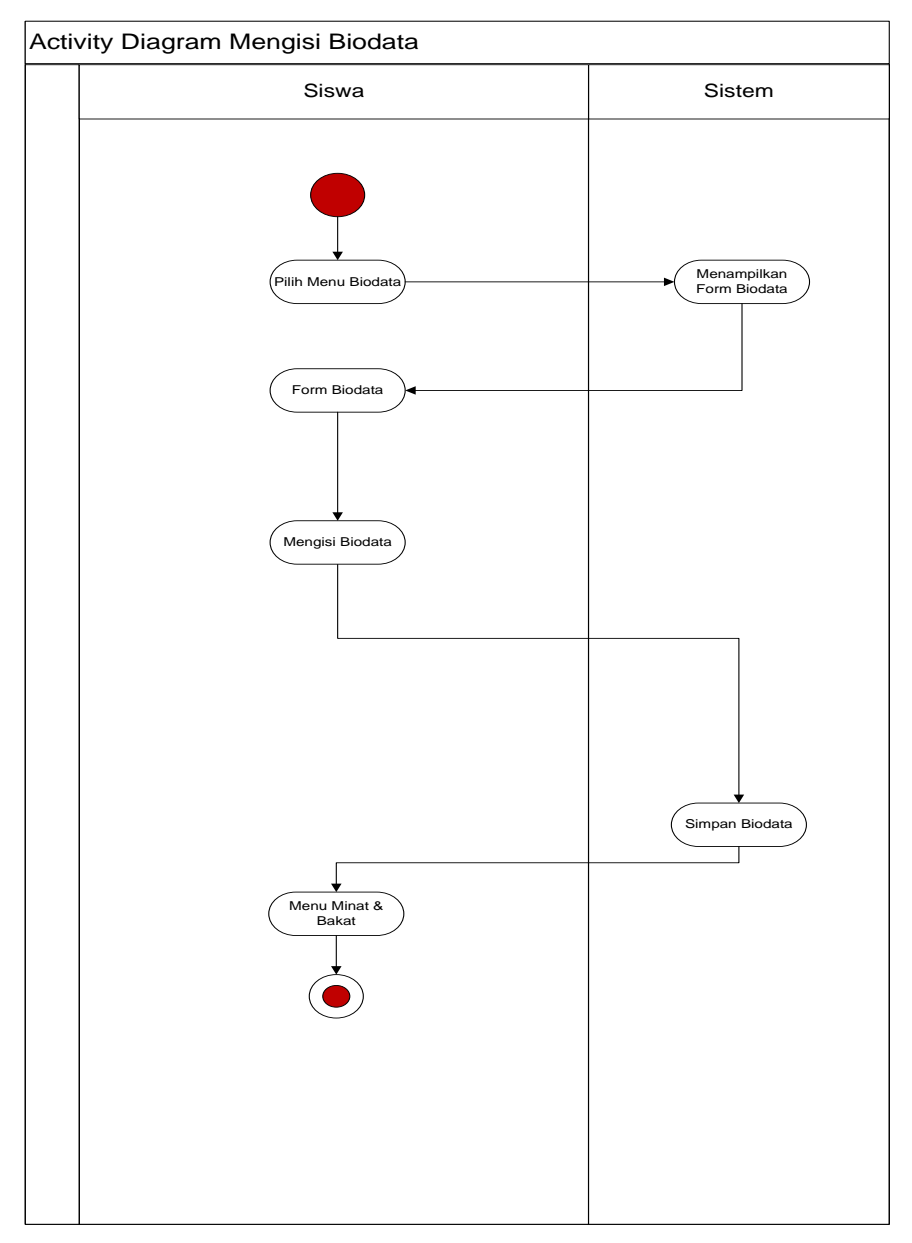

**Gambar 3.8** *Activity Diagram* Mengisi Biodata

### **6.** *Activity Diagram* **Menginput Minat & Bakat**

Pada diagram *activity* Menginput Minat & Bakat, Siswa dapat menginput data Minat & Bakat.

- 1. Siswa memilih menu Menginput Minat & Bakat
- 2. Sistem akan menampilkan form input data Minat & Bakat
- 3. Kemudian Siswa menginput data Minat & Bakat

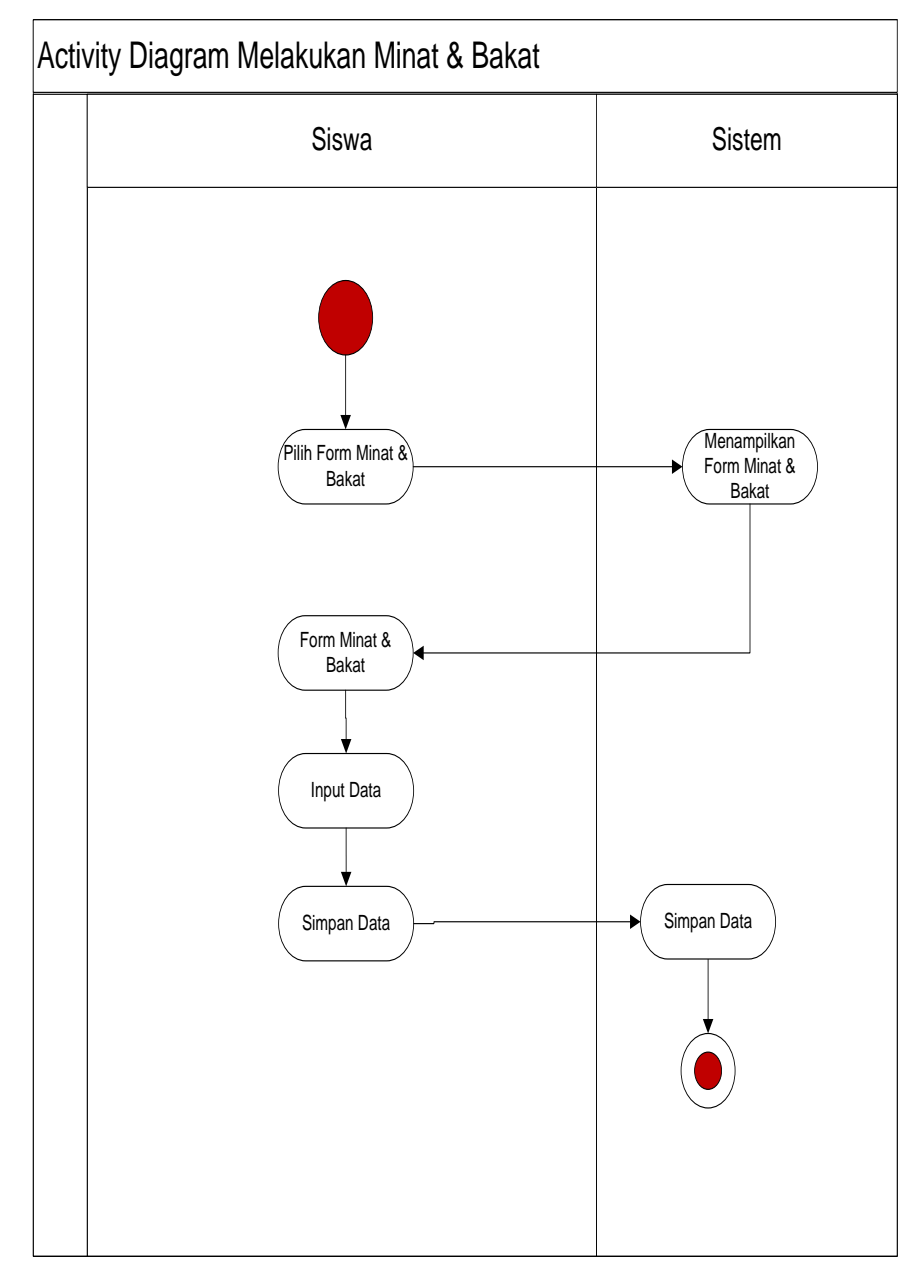

**Gambar 3.9** *Activity Diagram* Melakukan Menginput Minat & Bakat

### **7.** *Activity Diagram* **Mengolah Laporan**

Pada diagram *activity* mengolah laporan, Kepala Sekolah dapat melihat laporan hasil seleksi Siswa berprestasi kemudian mencetak laporan sebagai arsip.

- 1. Kepala Sekolah memilih menu laporan
- 2. Sistem akan menampilkan data laporan
- 3. Kemudian Kepala Sekolah bisa melihat data dan mencetak laporan

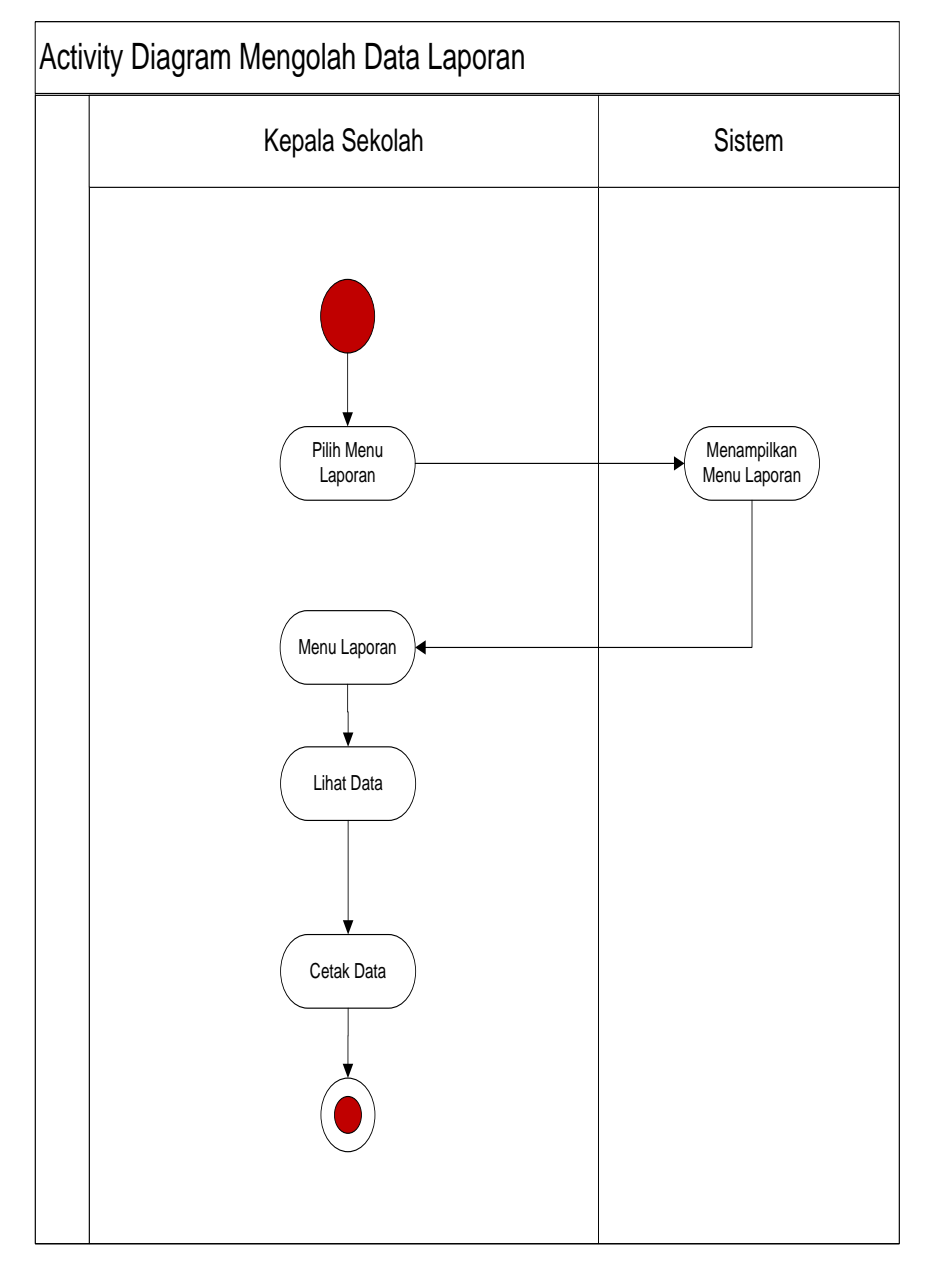

**Gambar 3.10** *Activity Diagram* Mengolah Data Laporan

### **c.** *Class Diagram*

*class diagram* pada perancangan sistem penunjang keputusan penentuan minat dan bakat siswa

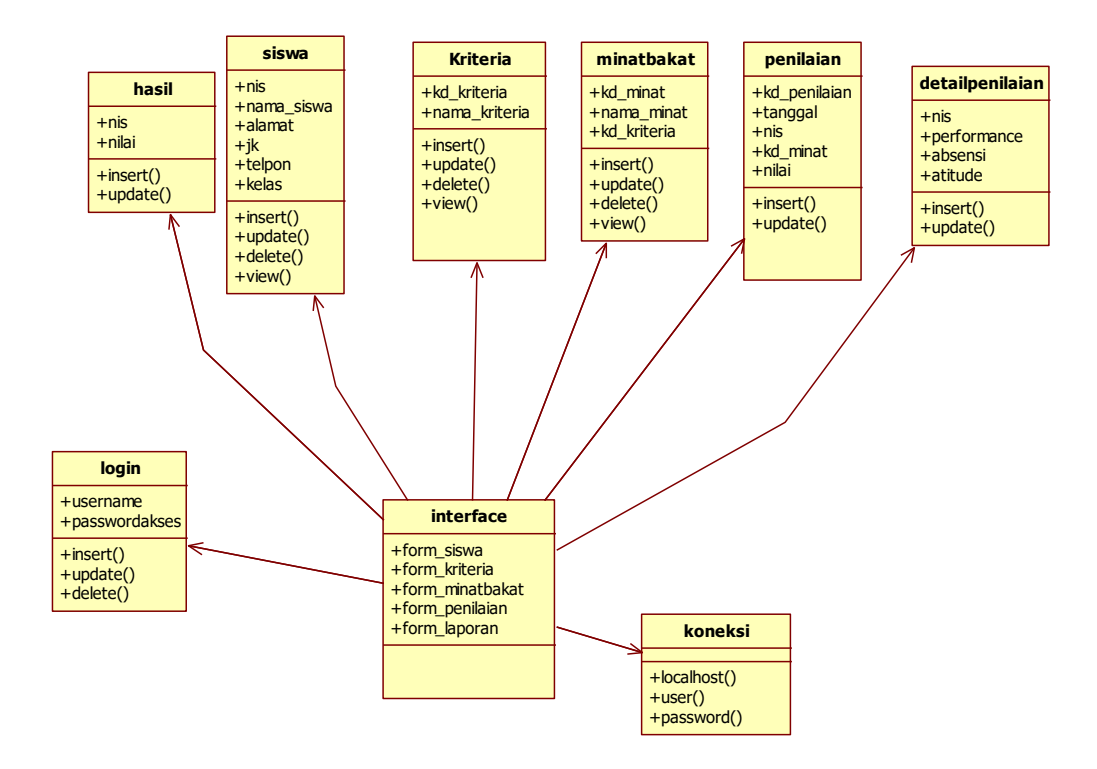

**Gambar 3.11** *Class Diagram*

- **d. Squence Diagram**
- **1. Squence Diagram Login**

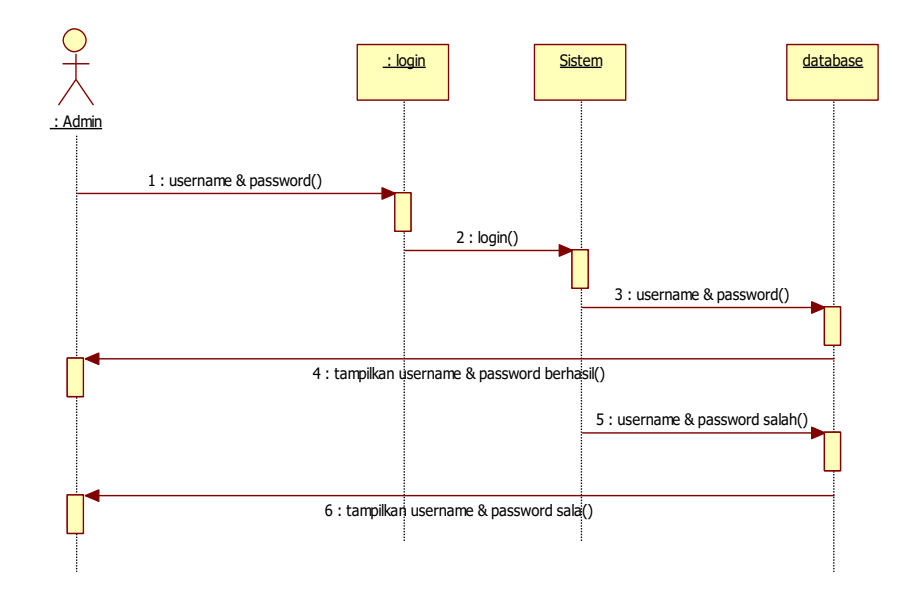

**Gambar 3.12** *Squence Diagram Login*

**2.** *Squence Diagram* **Olah Data Siswa**

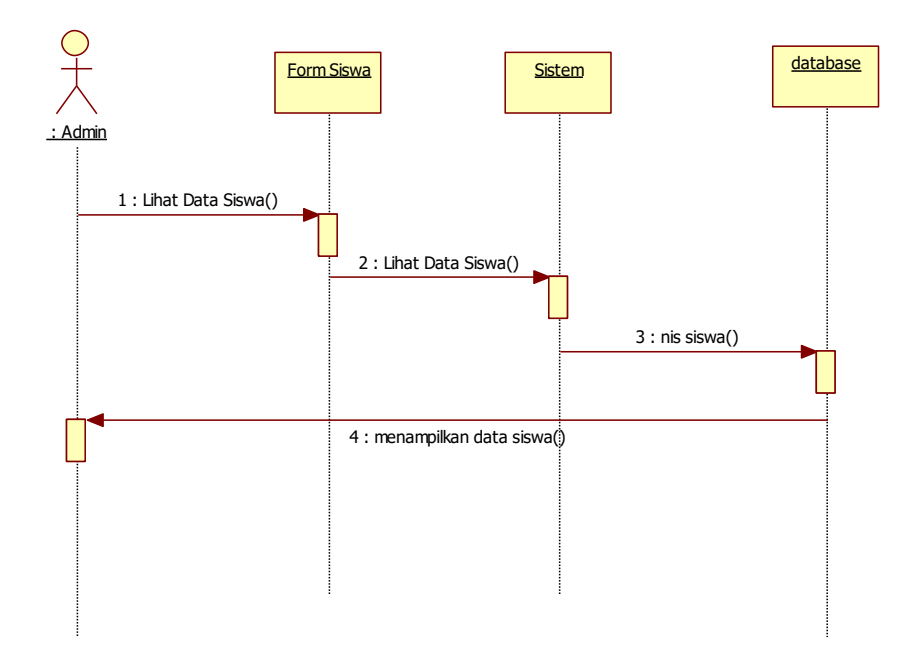

**Gambar 3.13** *Squence Diagram Olah data Siswa*

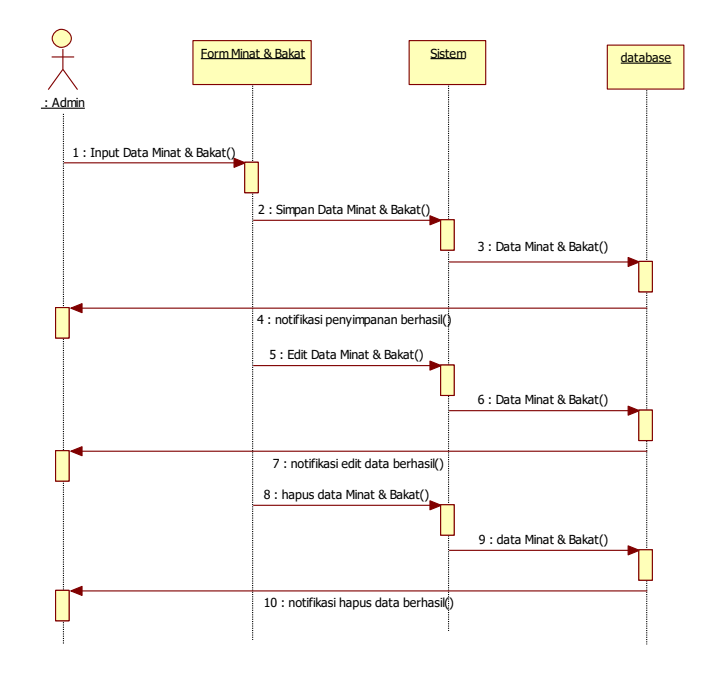

# **3.** *Squence Diagram* **Data Minat & Bakat**

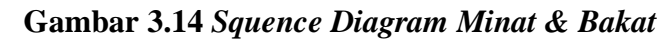

**4.** *Squence Diagram* **Kriteria**

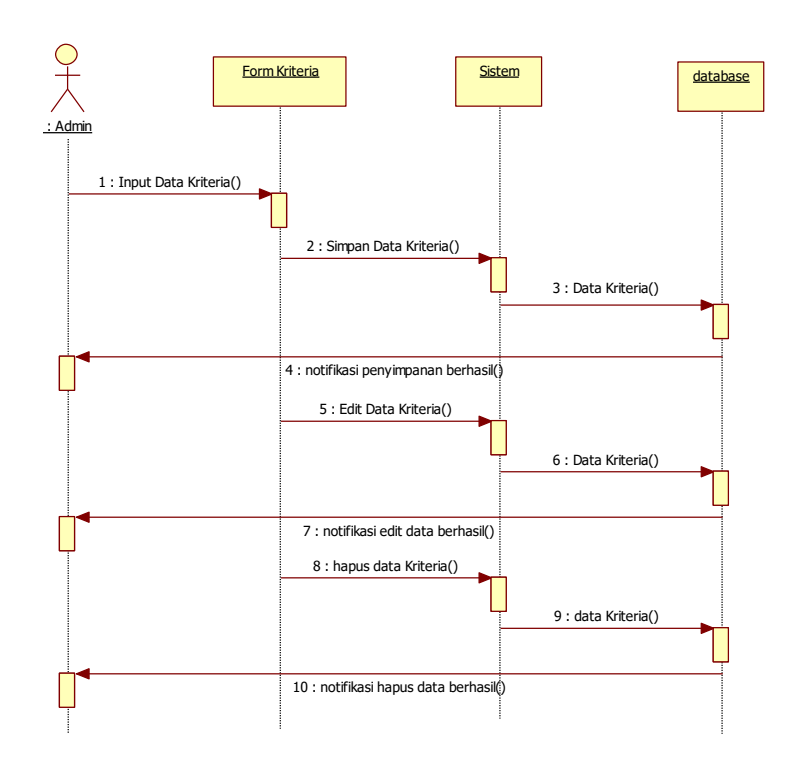

**Gambar 3.15** *Squence Diagram Data Kriteria*

**5.** *Squence Diagram* **Laporan**

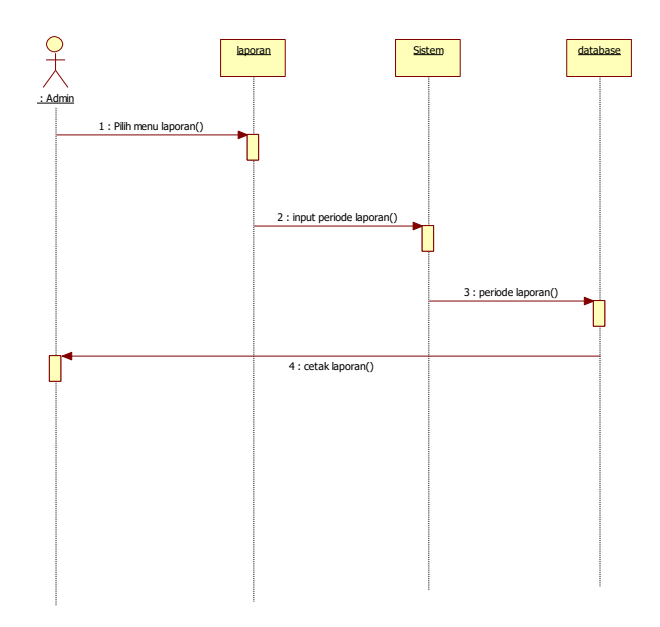

Gambar 3.16 Squence Diagram Laporan